# splan⊌

# **Visitor Management**

**LenelS2 Elements Integration Guide** 

Feb 02, 2023

\_

#### **Overview**

Splan delivers intelligent and fully automated next generation visitor management solutions for small to large enterprises. Integrating with application security, IT security and Physical Access Control systems, Splan provides innovative web and cloud-based visitor management solutions that are cost effective and easy to use.

The Splan LenelS2 partnership provides seamless integration between Splan Visitor and LenelS2 Elements for visitor check-in and check-out. Splan provides highly configurable solutions allowing our clients to dynamically change their integration parameters based on unique requirements, per site or location.

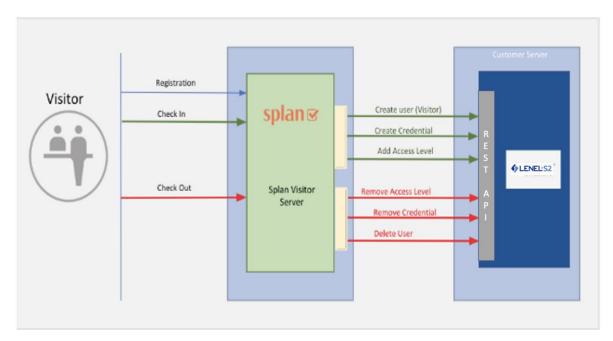

# **Pre-Requisites**

Splan LenelS2 Elements integration requires following components need to be enabled on Customer's Elements environment.

#### 1 - Enable API Integration

Splan communicates to LenelS2 Elements using REST API. Customer should enable API integration access. Verify that API Integration is enabled in LenelS2 Elements portal, System Options -> API Integrations as shown below.

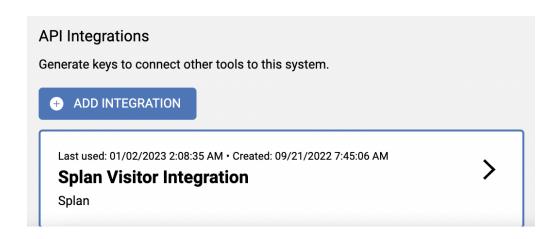

# **Configuration**

# Step 1 - Create LenelS2 Elements Connector

Create Splan connector to configure LenelS2 Elements, go to Global Settings -> Setup -> Connectors

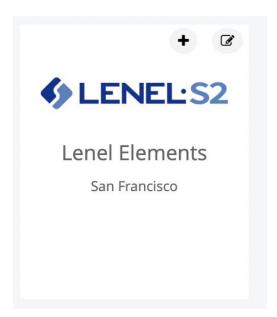

#### Step 2 - Configure LenelS2 Elements API

- 1. Provide LenelS2 Elements ServerURL
- 2. Provide LenelS2 Elements ApplicationID
- 3. Provide LenelS2 Elements API Key
- 4. Enter Connection Name
- 5. Provide LenelS2 Elements server Test Connection URL Leave it Blank OR remove the field
- 6. Check Provisioning Enabled

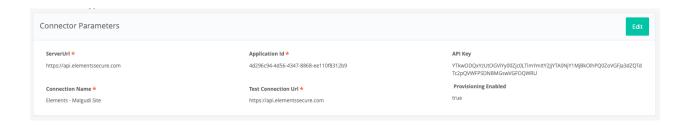

# **Step 3 - Visitor Action - API Mapping**

Splan connector provides dynamic configuration where Administrator can configure different Elements REST API for each Visitor lifecycle operation. Splan LenelS2 Elements connector provides default configuration, but admin can change based on organization requirements.

Visitor Action is a activity event like Registration, Check-In and Check-Out.

**Connector Action** is operation on Elements when visitor action happens, like when visitor check-in then system has to create User, create badge and assign access levels.

**Connector Attribute** is Splan module which will have API attribute mapping.

**Sequence** of operations for same visitor action.

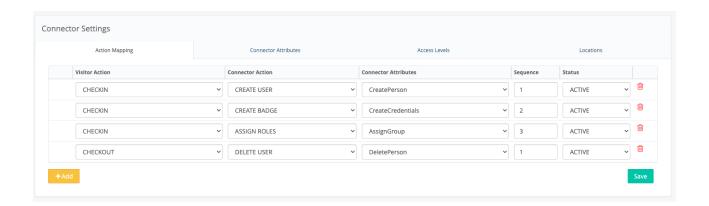

#### **Step 5 Access Levels / Person Groups**

Access Levels / Person Groups can be added in connector which will be added to Person during provisioning.

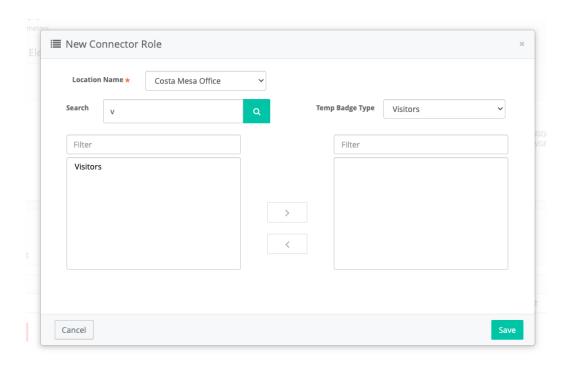

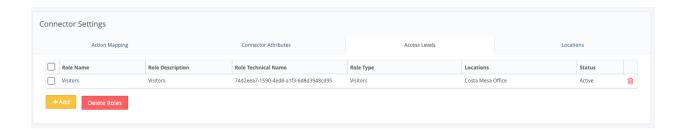

## **Step 6 Connector Attributes**

Connector attributes are used for attribute mapping between Splan and LenelS2 Elements.

**CreatePerson:** Creates visitor record in Elements system. Attribute mapping is used to map between Splan attributes and LenelS2 Elements.

#### **Attribute mapping**

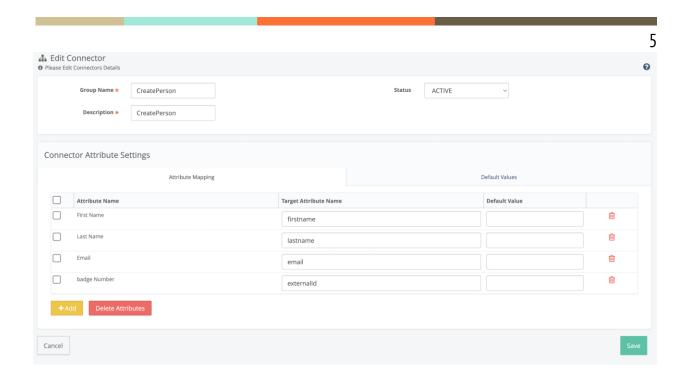

**CreateCredentials :** Creates badge with badge number in Elements system.

#### **Attribute mapping**

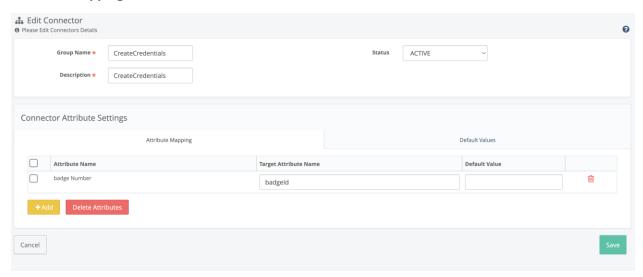

AssignGroup: Assign access roles to badge

## **Attribute mapping**

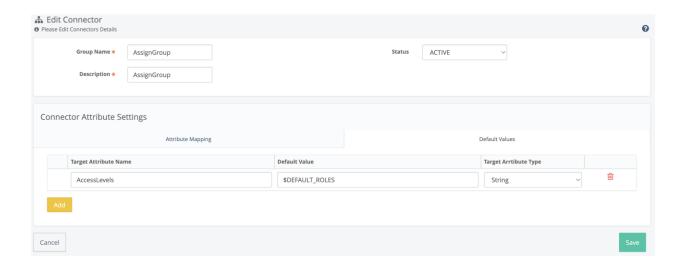

DeletePerson: Delete user from Elements system.

All above attributes can be configured for each visitor action based on requirement.

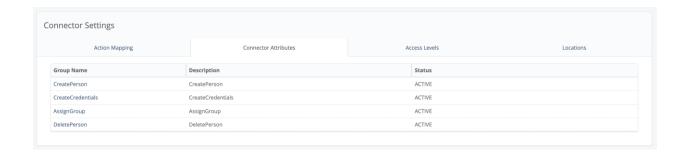

# **Preference to enable external Access Control Integration**

Goto Setup->Preference and enabled following preference.

Preference Name: External Access Control System

Value: Enabled

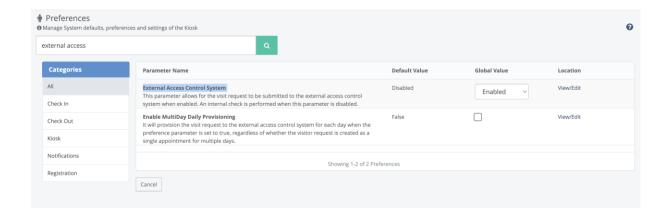

NOTE: If no Badge Number is specified when creating a visitor, the information will not be sent to Elements to create a person record.

#### **Contact Splan Support:**

If you run into any issues, please contact Splan Support at <a href="mailto:support@splan.com">support@splan.com</a>.